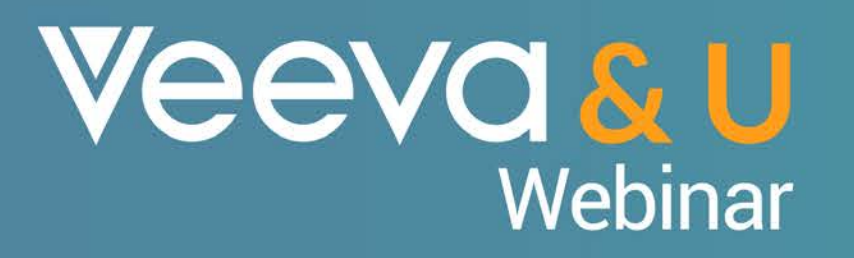

#### MyInsights

How the standard MyInsights pages can be adapted to meet your needs

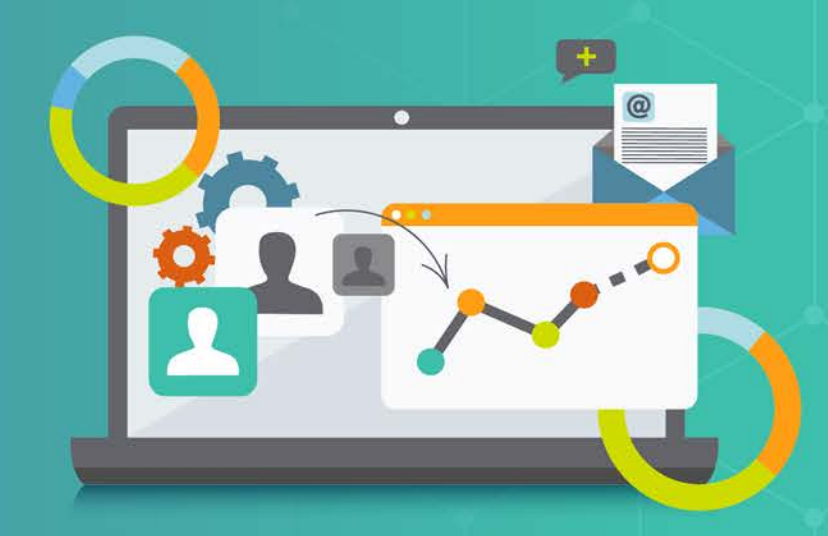

#### **Veeva & U**

*This presentation is for informational purposes only and does not constitute legal or other professional advice . You should consult your own legal or compliance team before making a compliance decision . All information is provided "as is", with no guarantee of completeness, accuracy, timeliness or of the results obtained from the use of this information, and without warranty of any kind, express or implied . In no event will Veeva be liable to you or anyone else as a result of your use of this information*

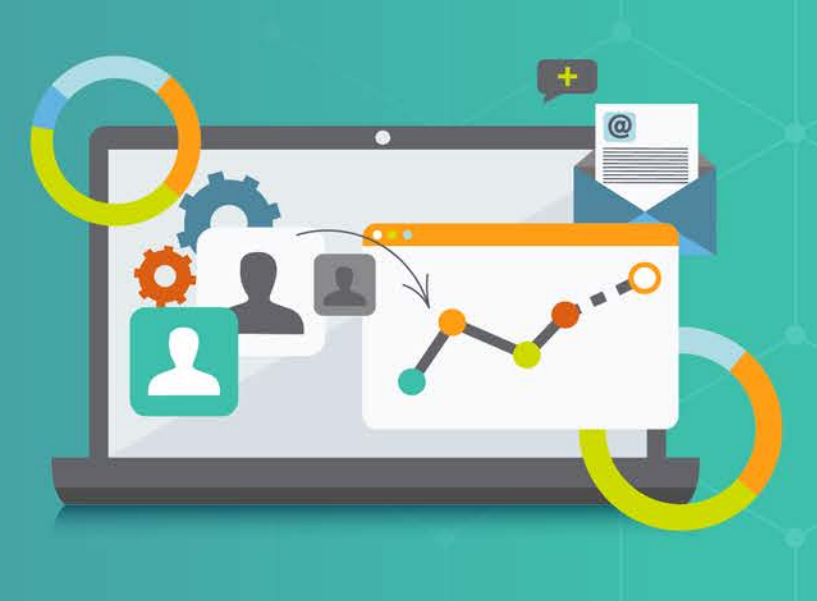

#### **Thank you for joining the Veeva & U webinar**

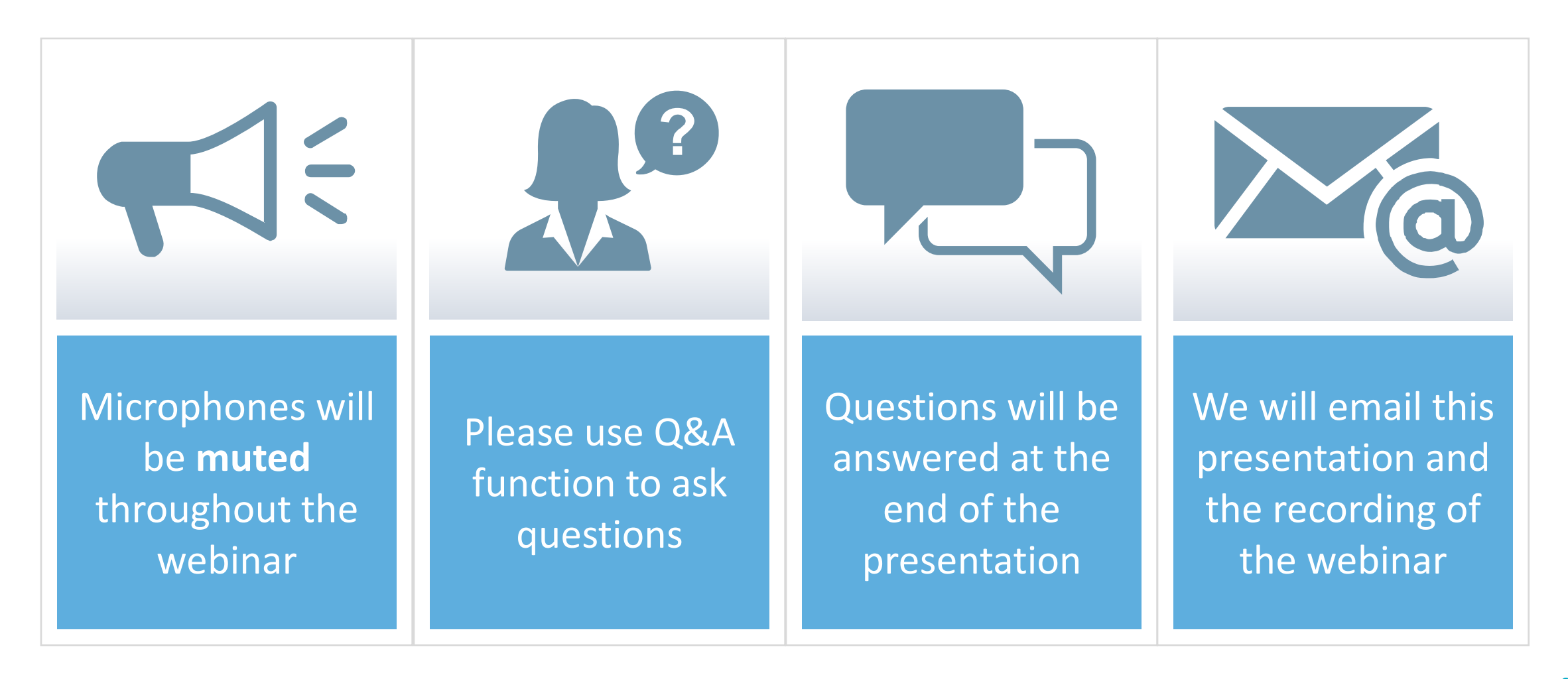

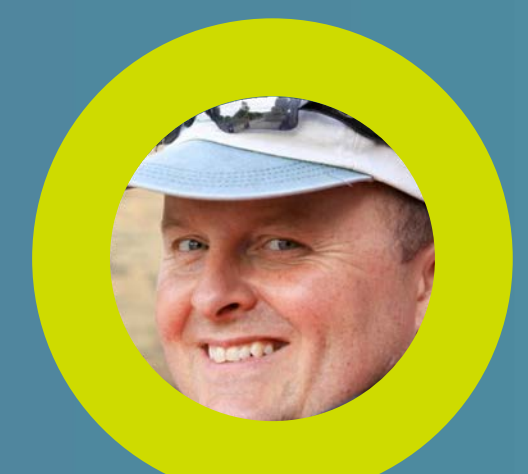

**Chris Wade** Director, Multichannel Strategy

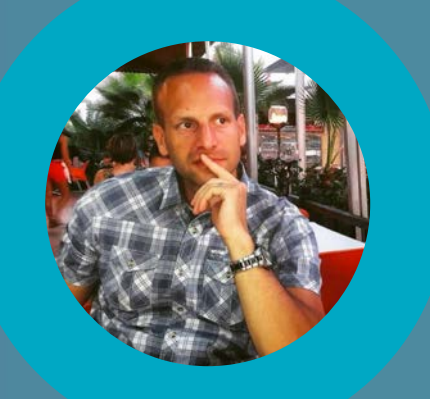

**Attila Hagelmayer** Consultant, Technical Services

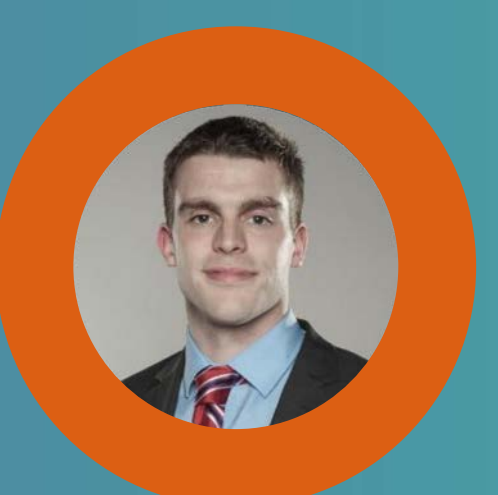

**Donal McConnell** Solution Consultant

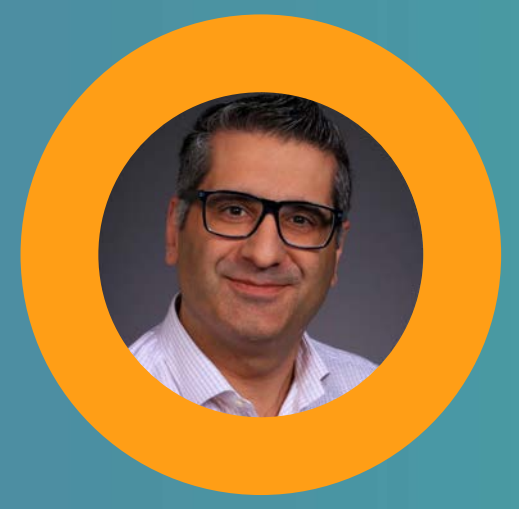

**Albert Almeyda** Customer Success Manager

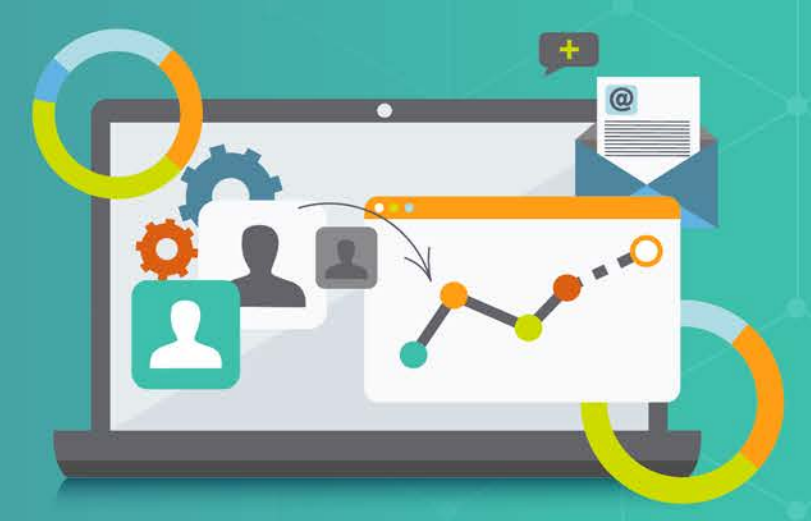

#### **Veeva&U**

# **Today's session**

- How the standard MyInsights pages can be adapted to meet your needs:
	- $\checkmark$  In a easy and flexible way
	- $\checkmark$  Focus on the information that matters most to field teams
	- $\checkmark$  Learn what's needed and what works before customizing pages
- …and drive better decision-making

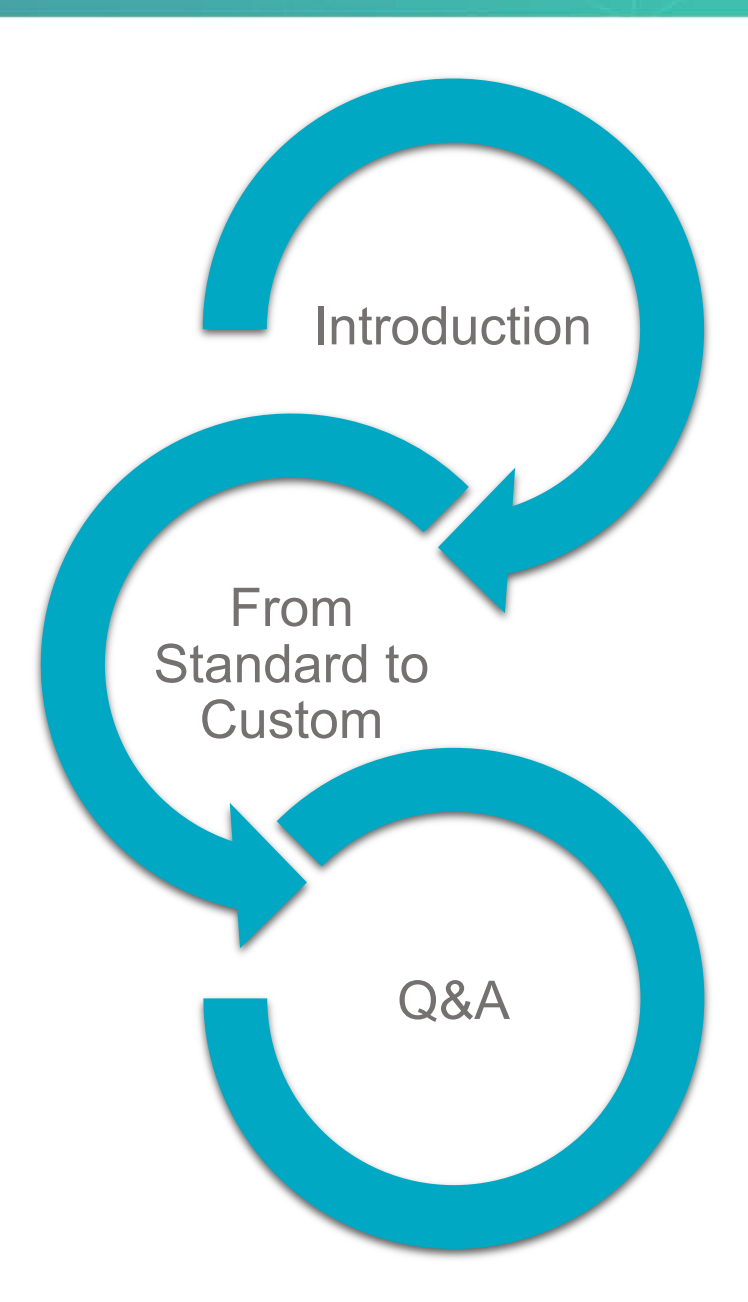

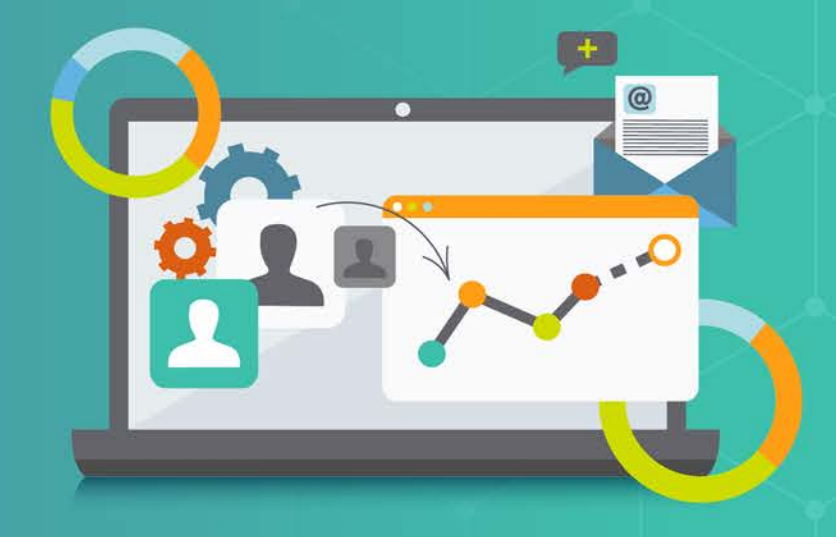

# MyInsights

Using Embedded Insight to Accelerate Effective Customer Engagement

### **Too Much Data to Leave Insights to Chance?**

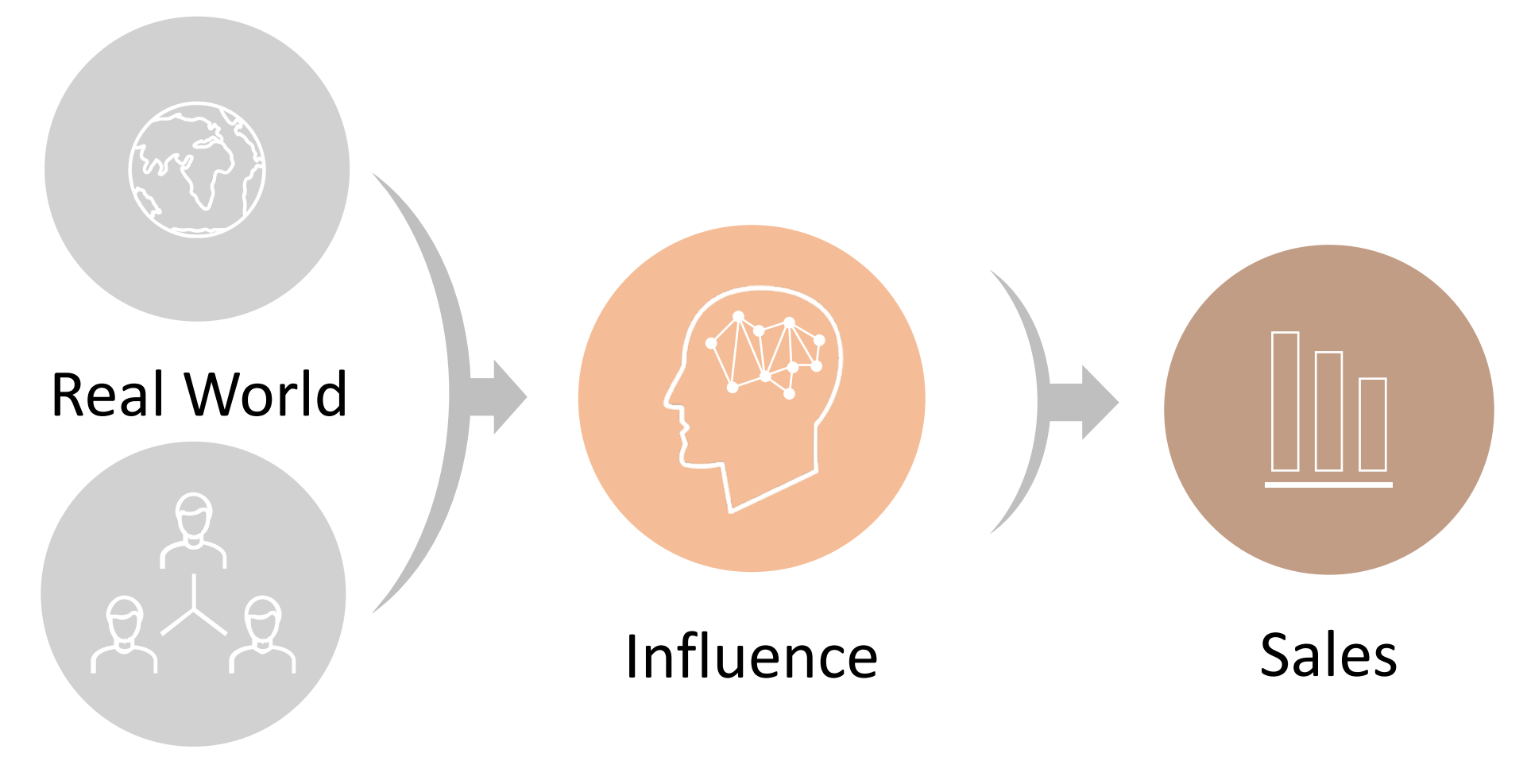

Interactions

**Veeva&u** 

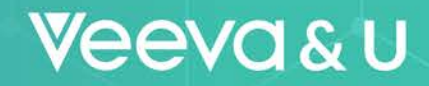

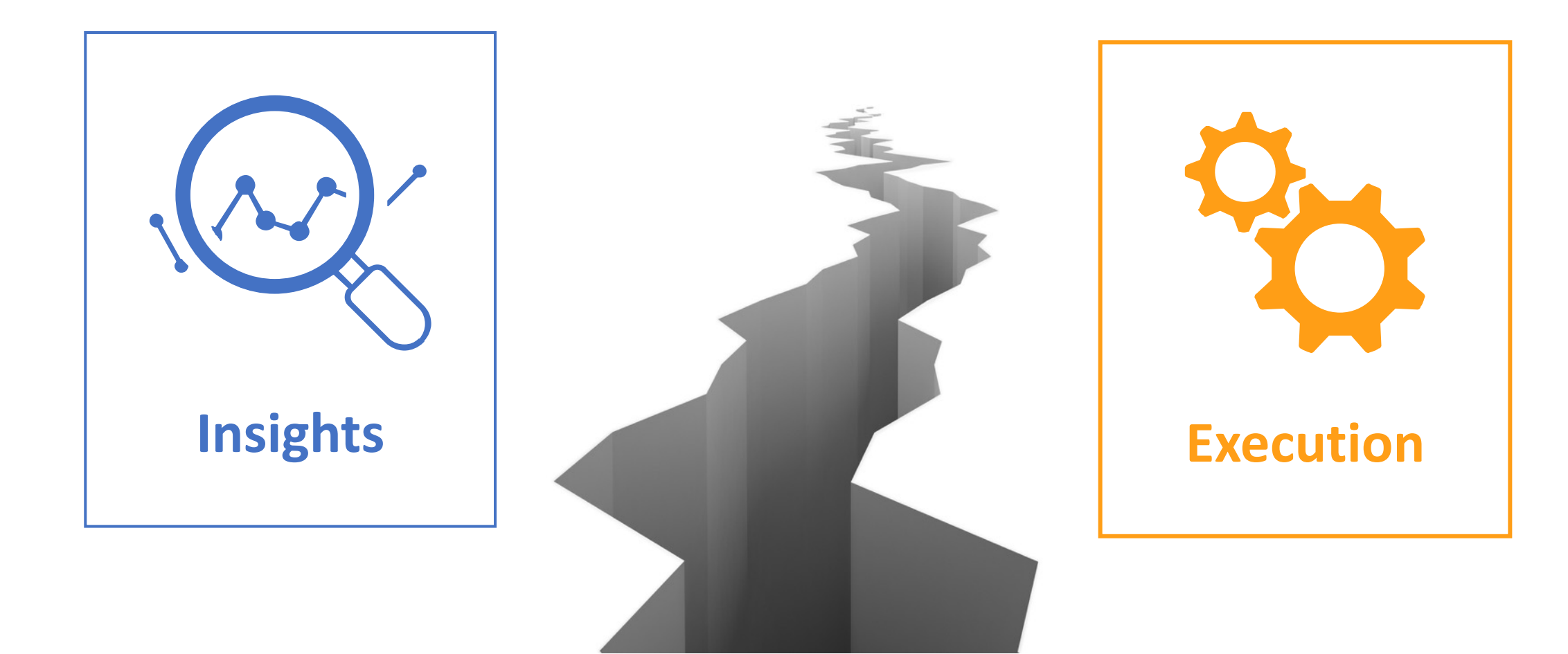

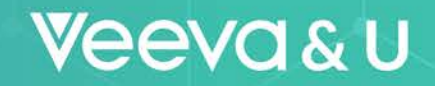

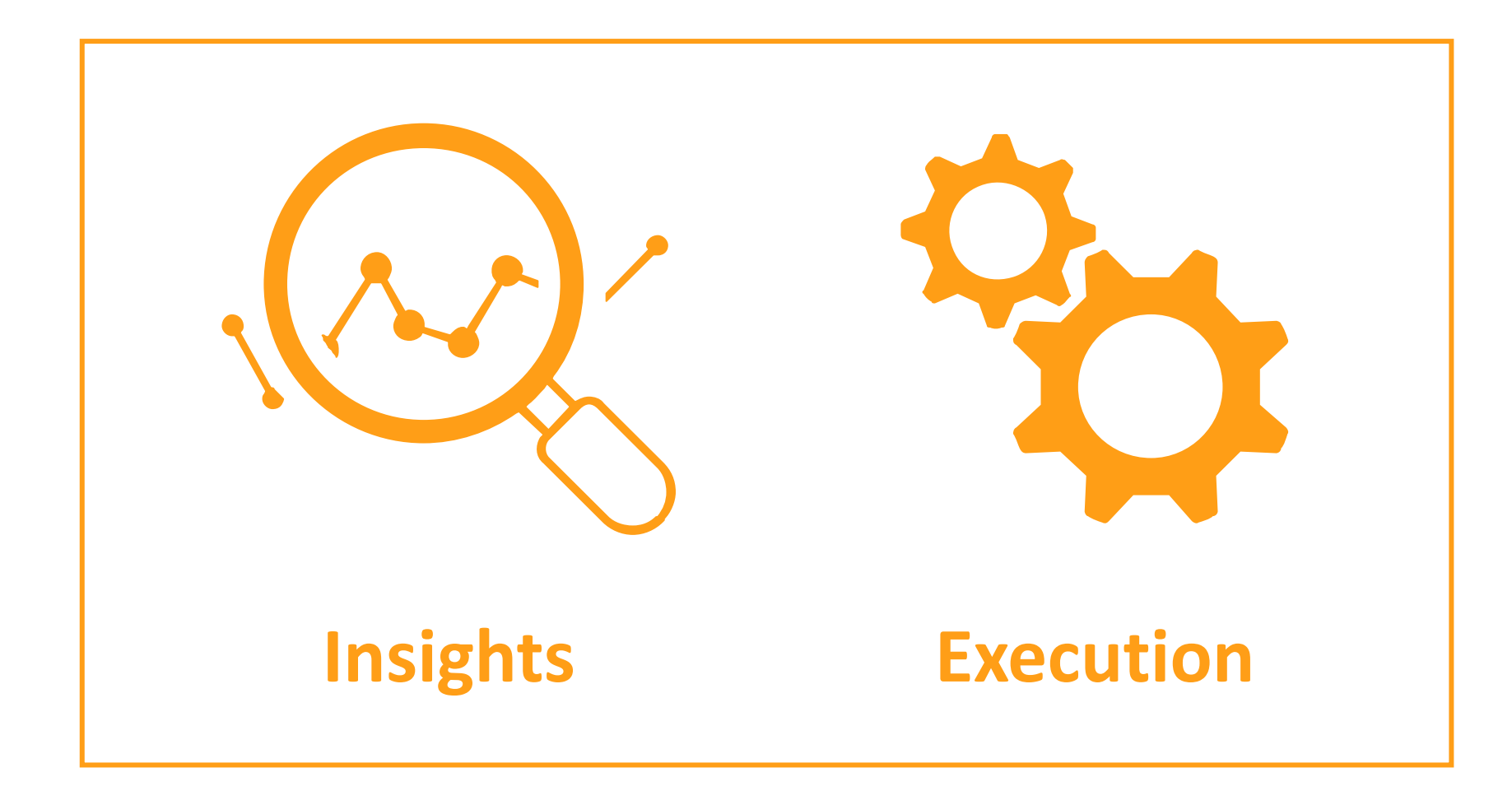

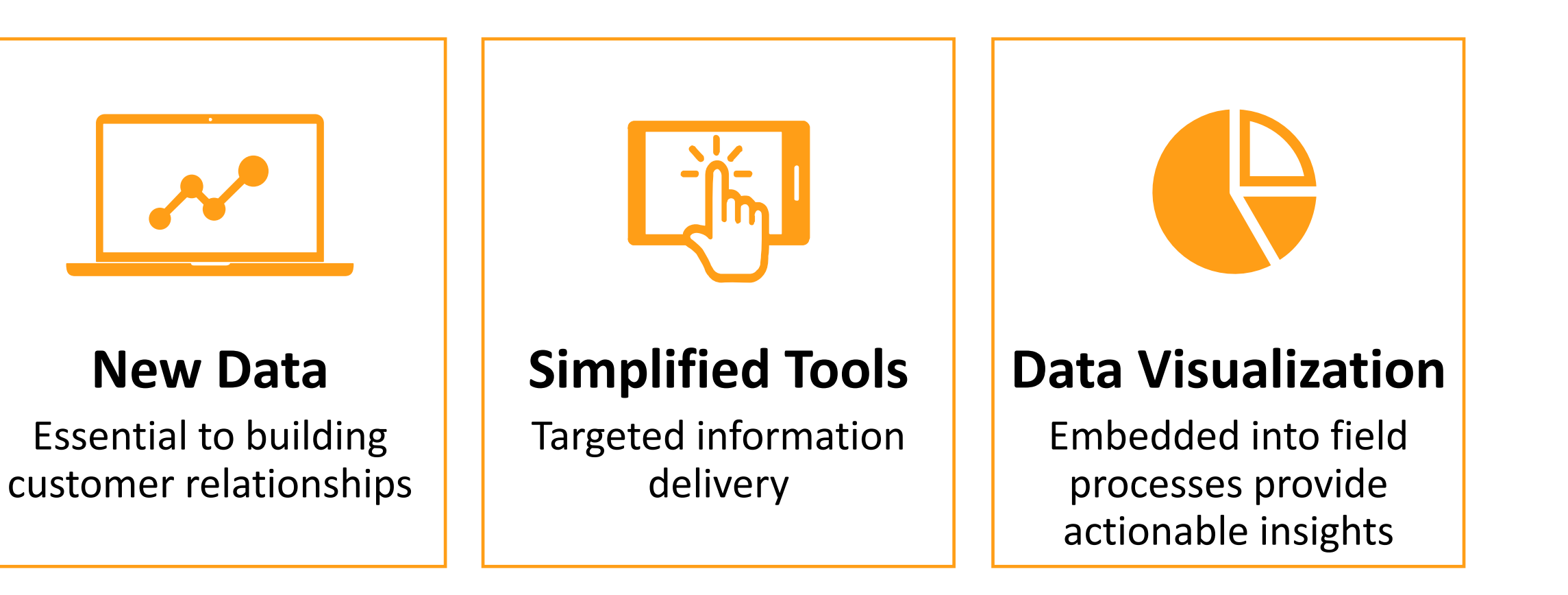

**Veeva&U** 

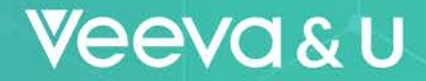

# **V** CRM MyInsights

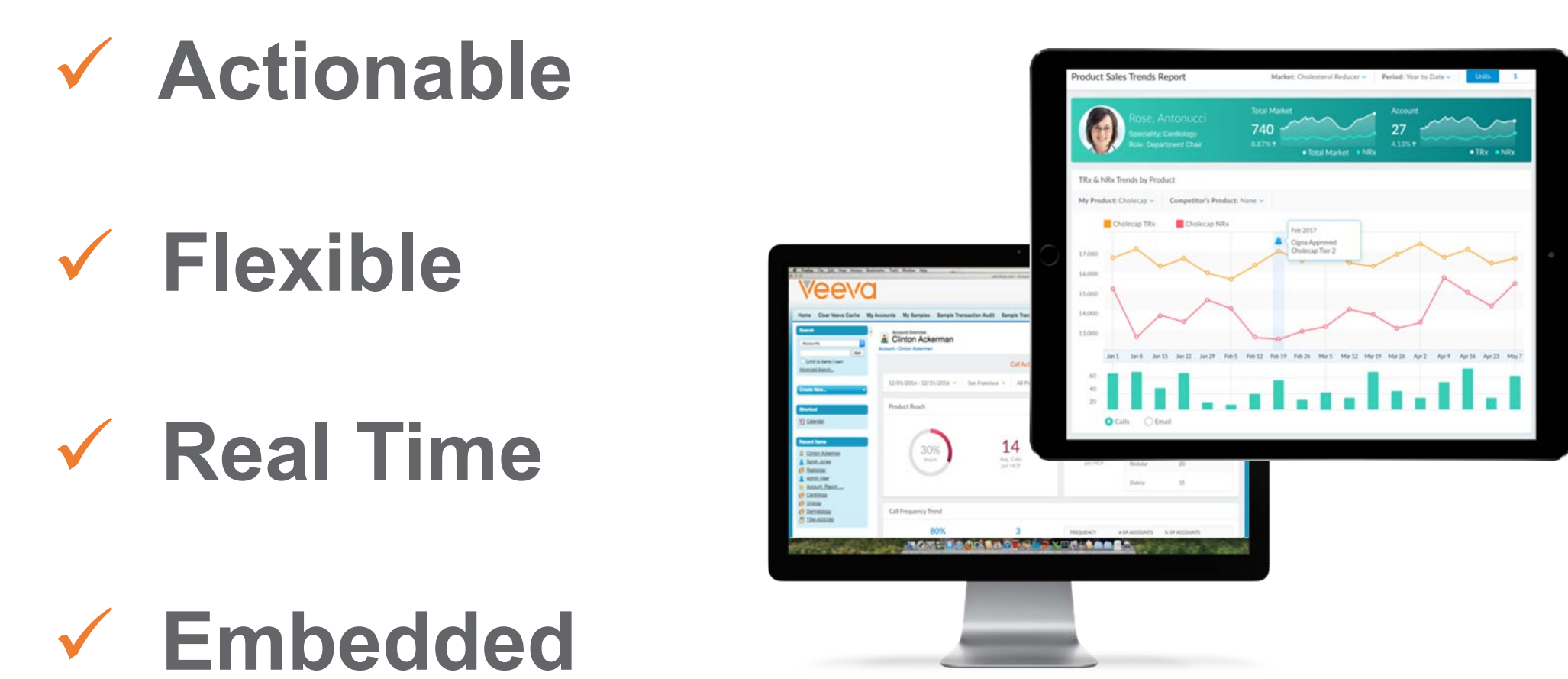

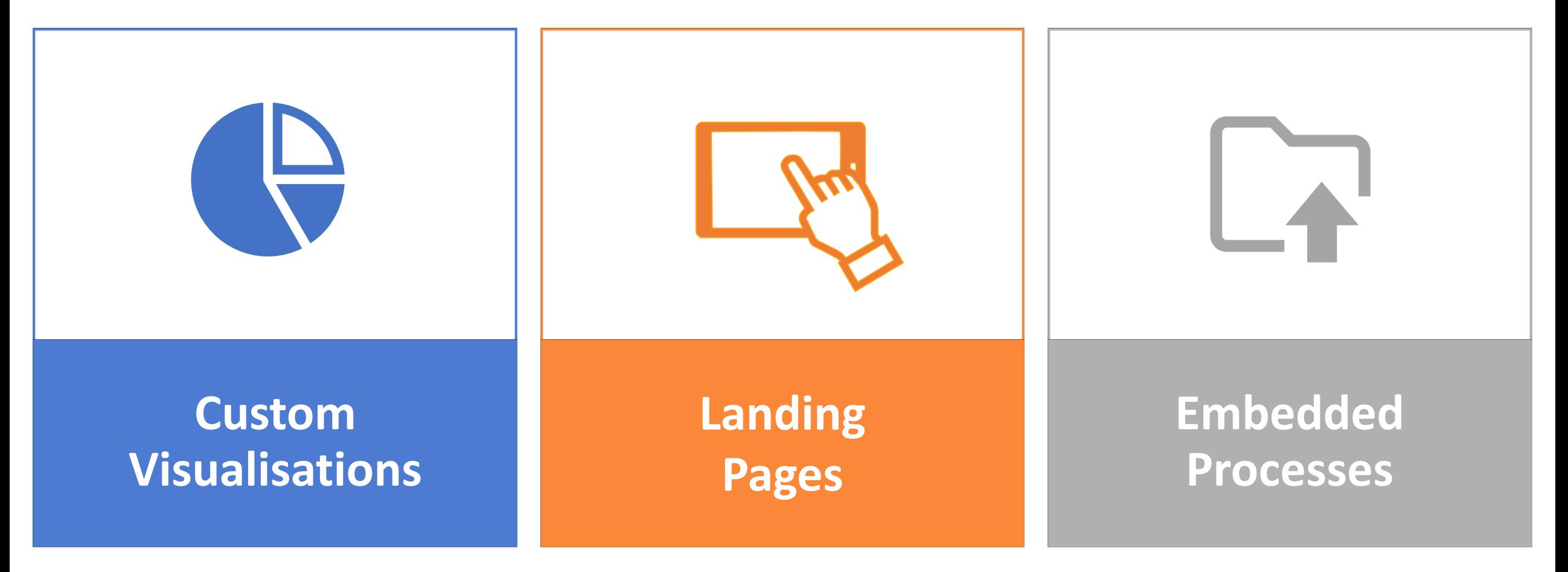

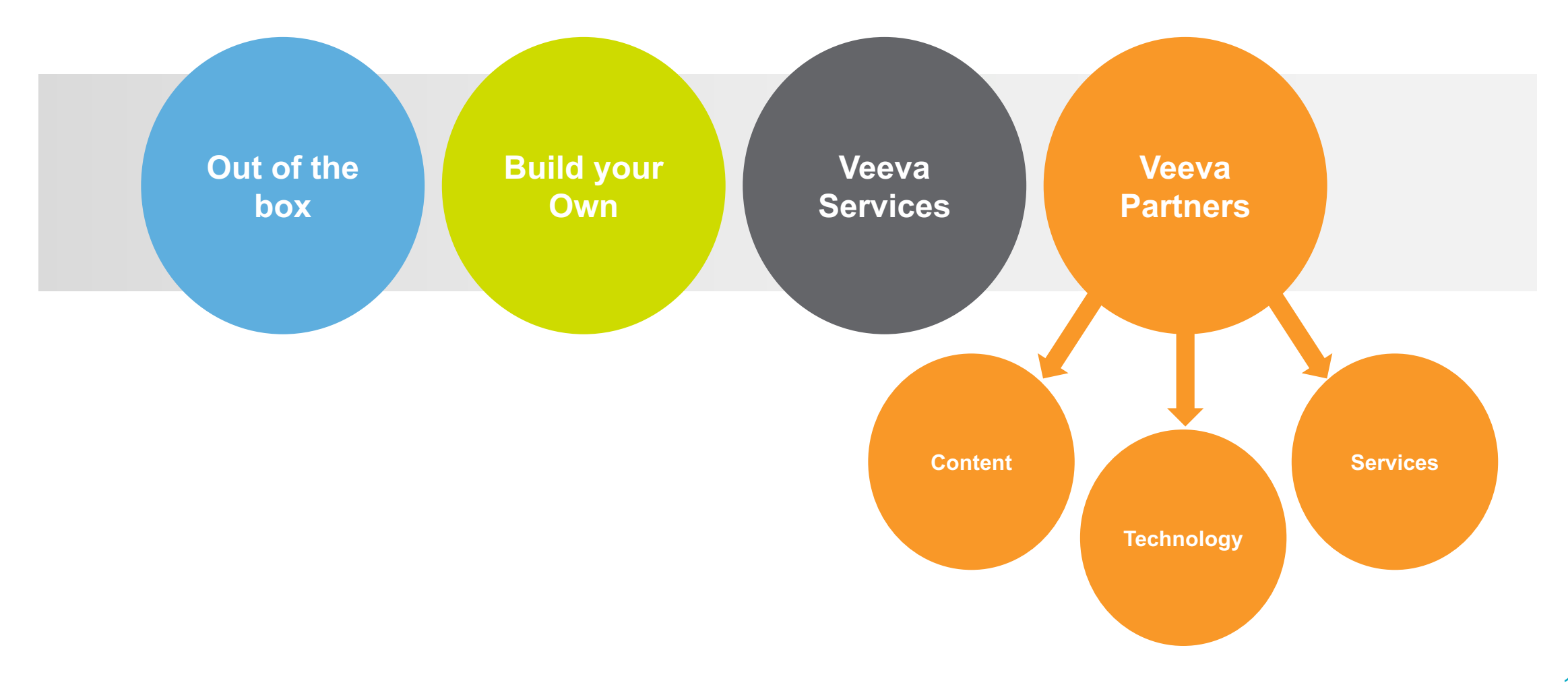

**Veeva&U** 

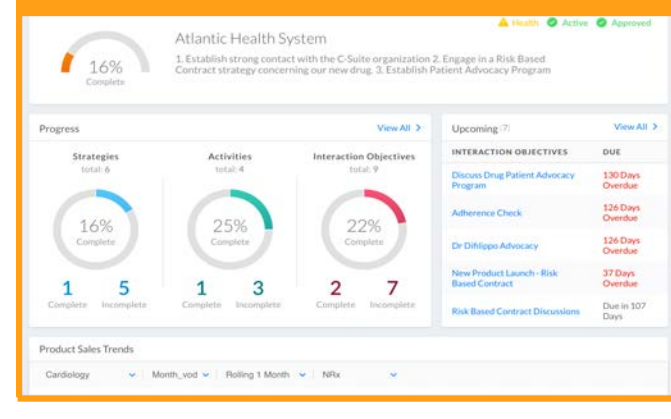

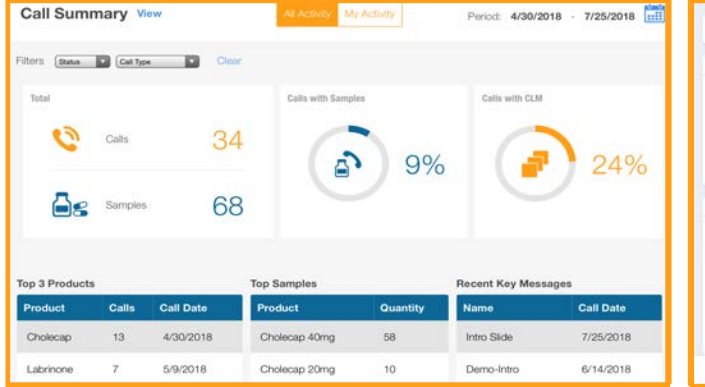

#### Account Plan **HCP Engagement Territory Summary**

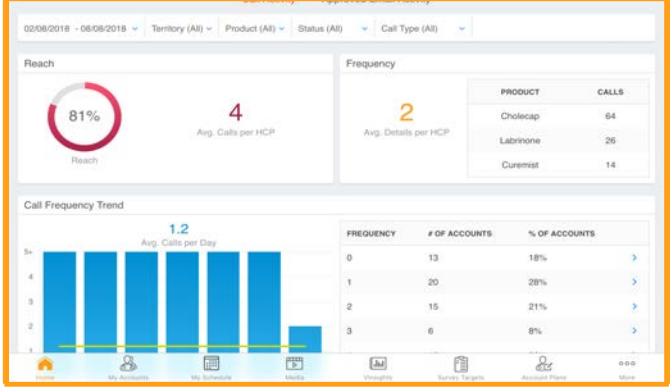

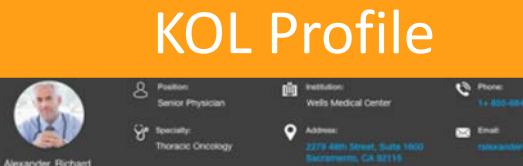

**SE** Affiations

o

o

23

Tiny Artistices

**Coll** Fellistons **O** burds

**O** ores

**9.2** Career History

**Wells Medical Center** 

Immutor: UC Davis Medical Center

Advisory Board

Primary Position Berker Physician

#### KOL Profile **Collact Controller Controller Controller** Contract Controller Collect Contract Number Collect Controller

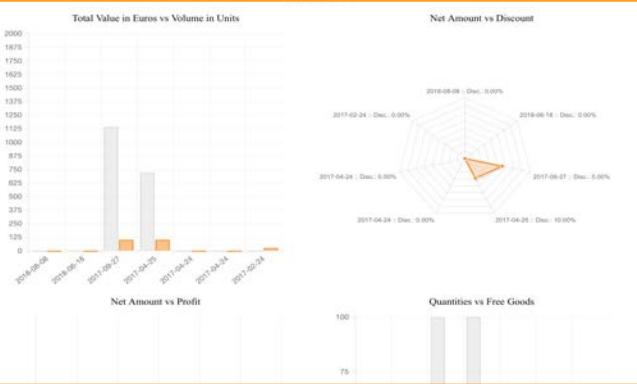

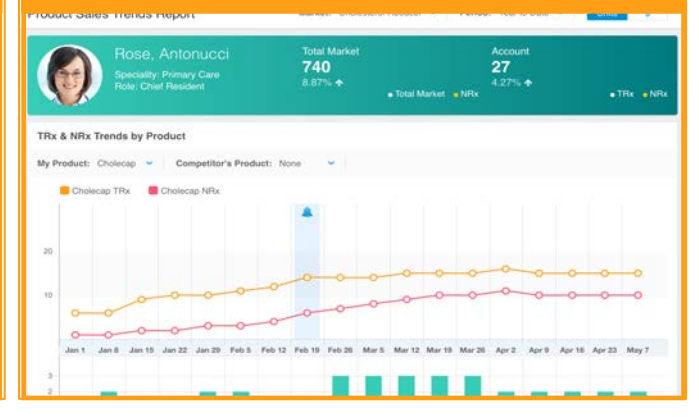

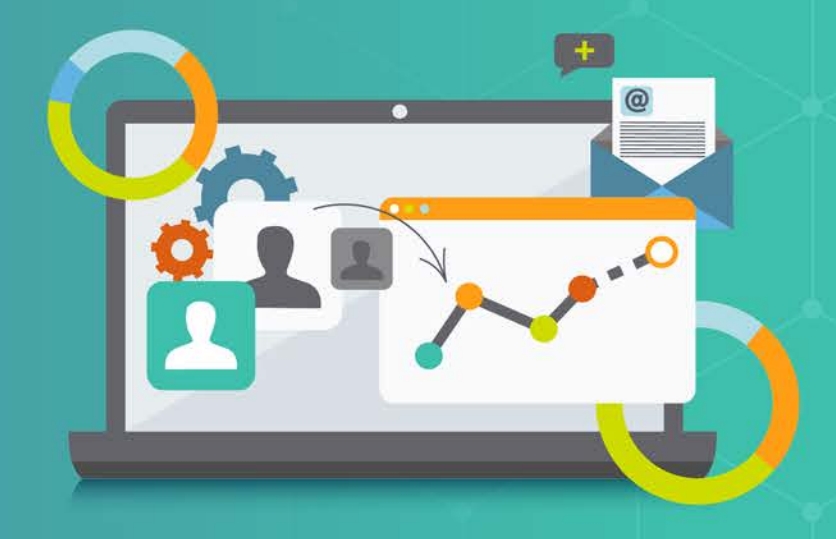

# MyInsights

From Standard to Custom

# Demo

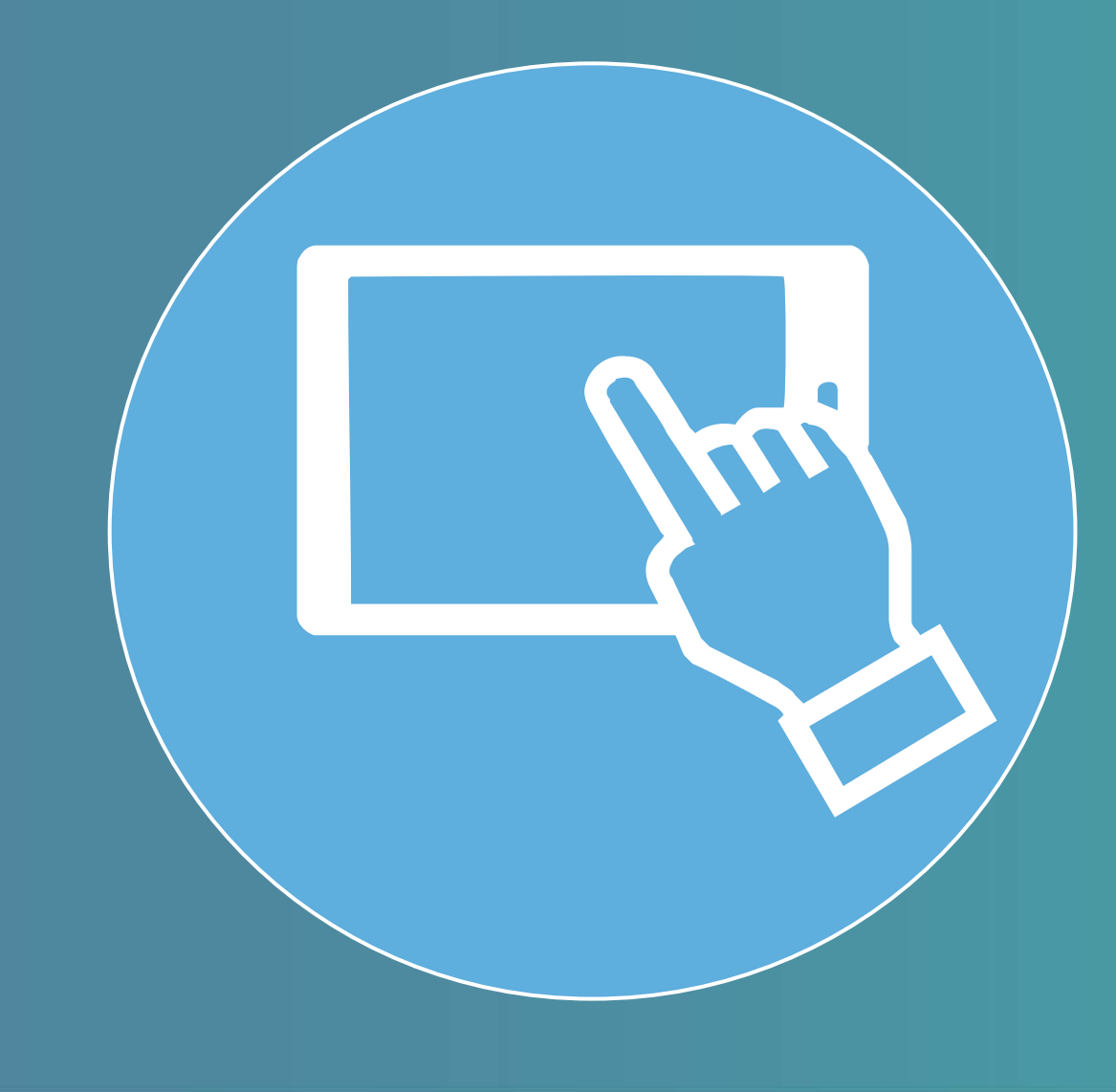

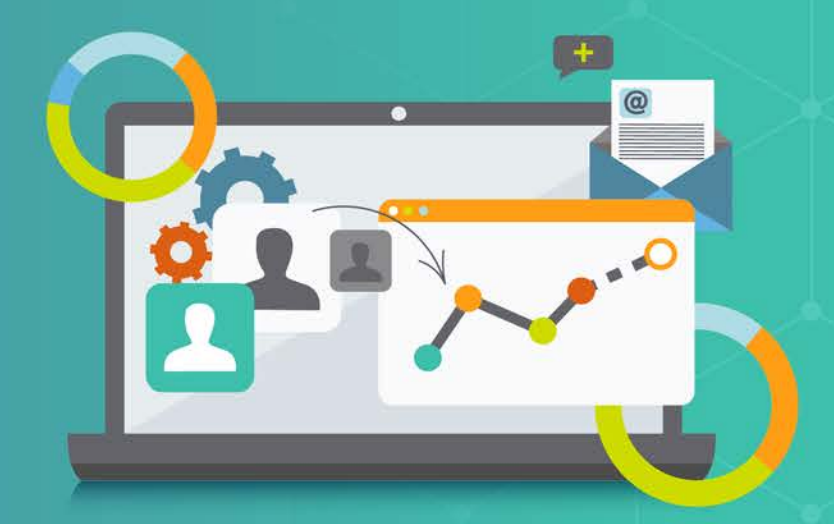

**Demo**

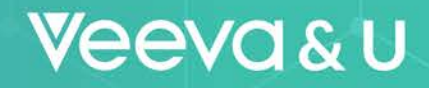

% OF ACCOUNTS

 $\rightarrow$ 

 $\rightarrow$ 

 $\rightarrow$ 

 $\rightarrow$ 

 $\,$ 

Record

Record

Record

 $0000$ 

More

call

call

call

81%

13%

 $1%$ 

 $0\%$ 

 $1%$ 

%<br>SAMPLES % CLM

 $0\%$ 

 $0\%$ 

 $0\%$ 

 $0\%$ 

 $0\%$ 

2

Account Plans

CALLS

 $\mathbf{1}$ 

Ê

Survey

# OF ACCOUNTS

1037

173

 $22$ 

 $11$ 

 $23$ 

 $_{\rm dtd}$ 

Vinsights

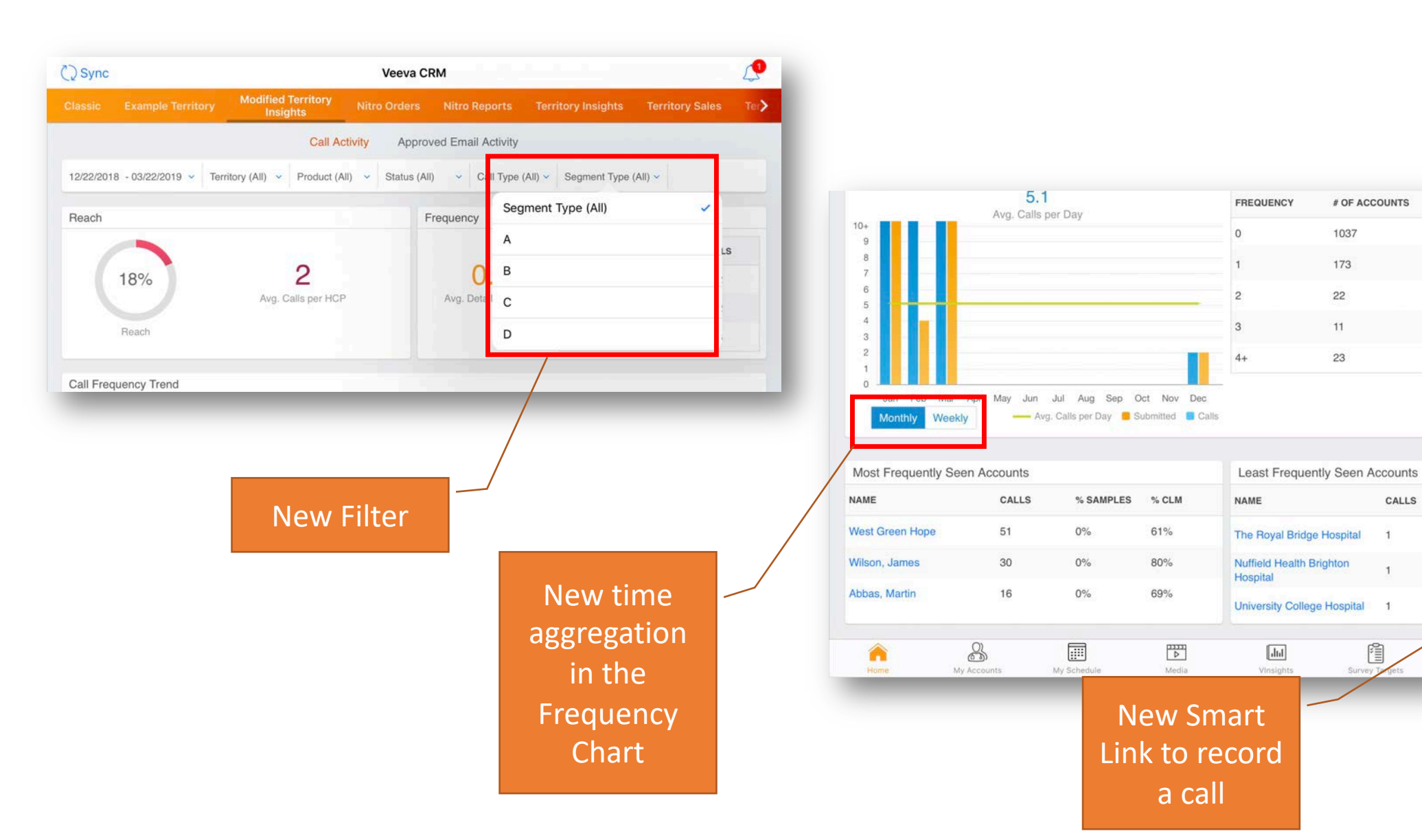

17

## **Modifying the MyInsights page based on business needs**

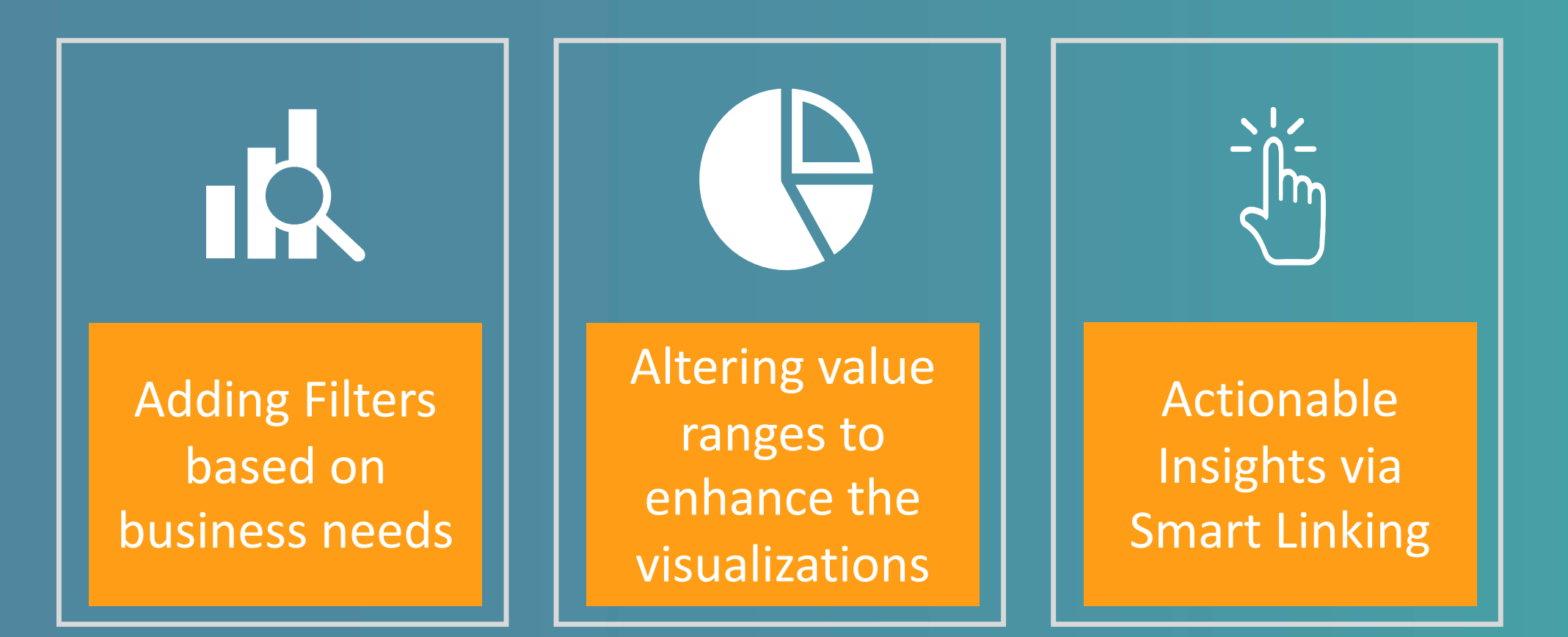

# **Steps to update existing report**

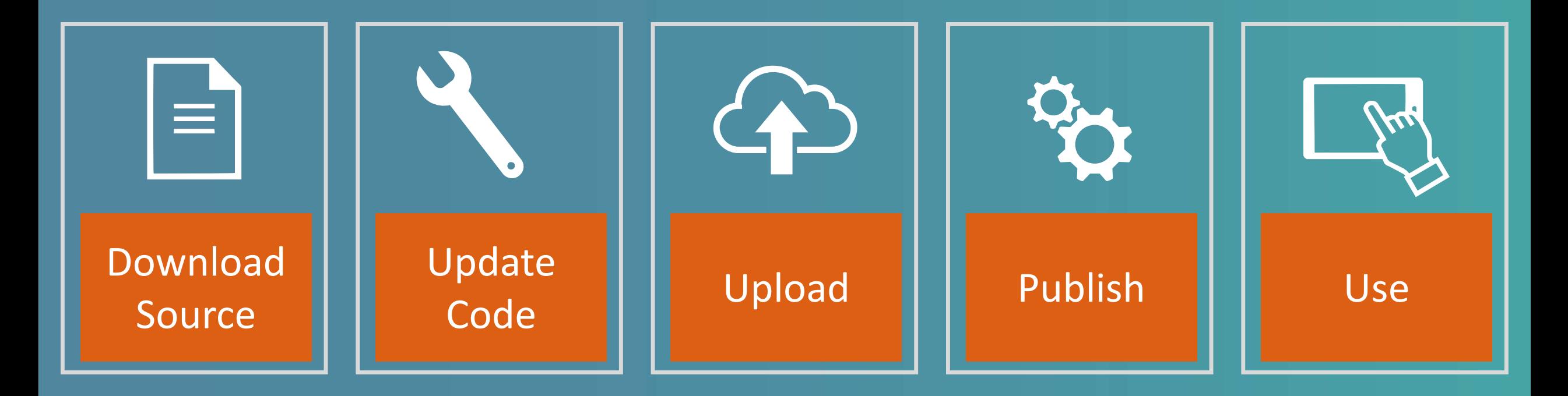

### **How to access report source code?**

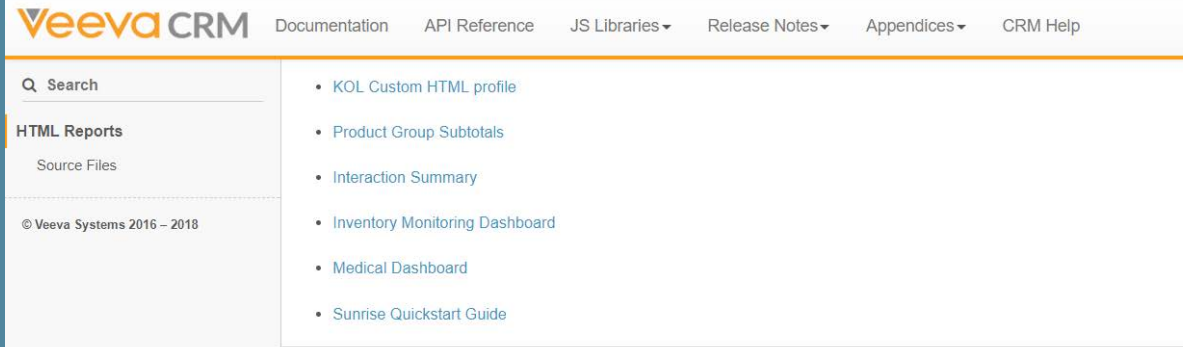

#### **Source Files**

Users can now download the source files for Territory Insights, Account Plan Dashboard, and KOL Profile, The source files enable the user to customize HTML Reports

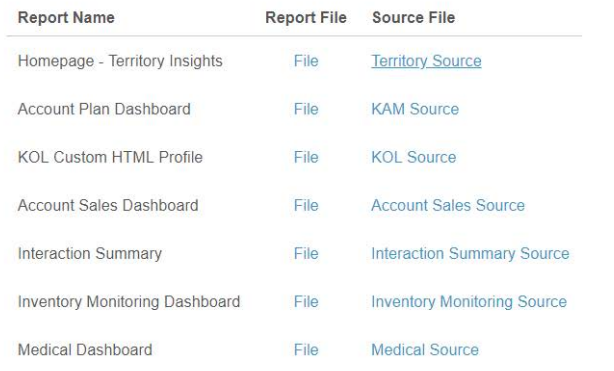

• **Library of prebuilt reports** 

- https://developer.veevacrm.com/doc s/reports/
- Set of fully customizable prebuilt HTML 5 reports that Veeva has built for customers to use
- These reports can be either deployed as out of the box reports or with minimum customizations required

# **What skillsets do we need to update a report?**

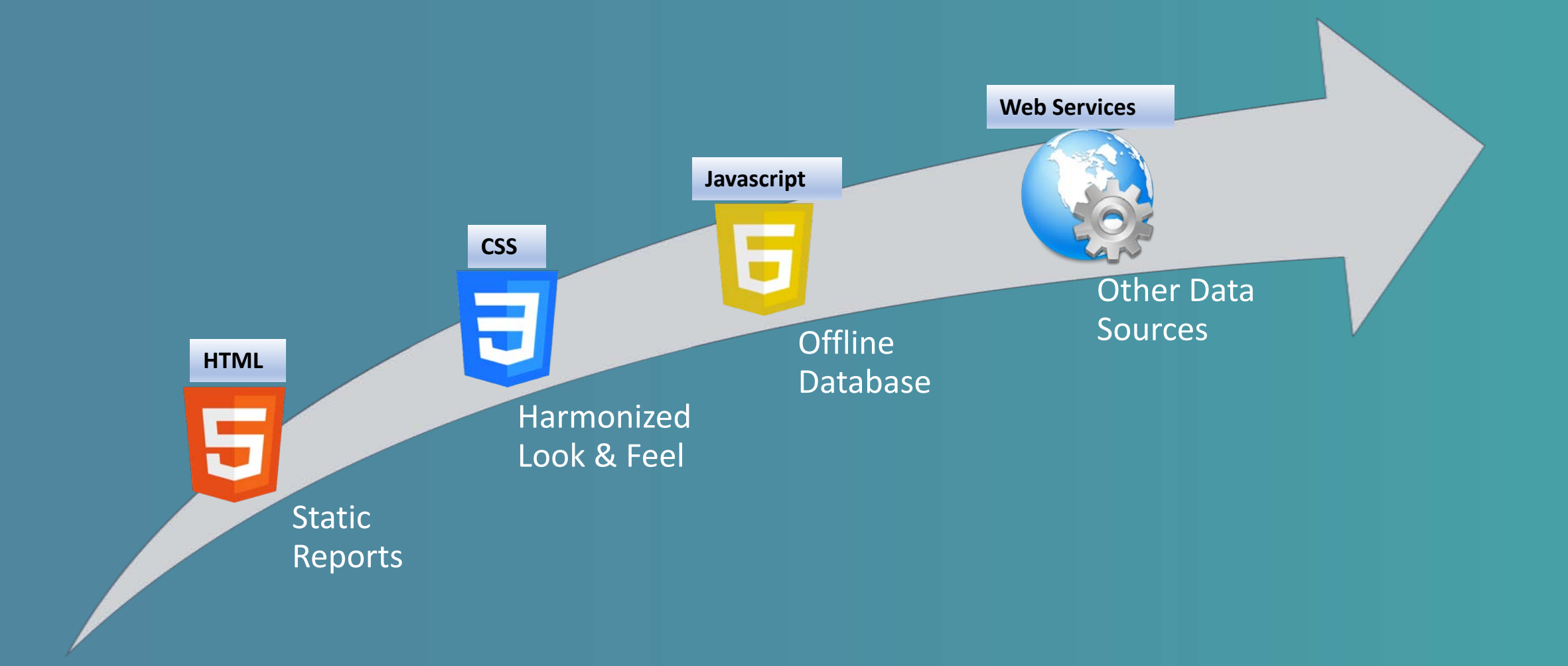

## **Implementation approaches**

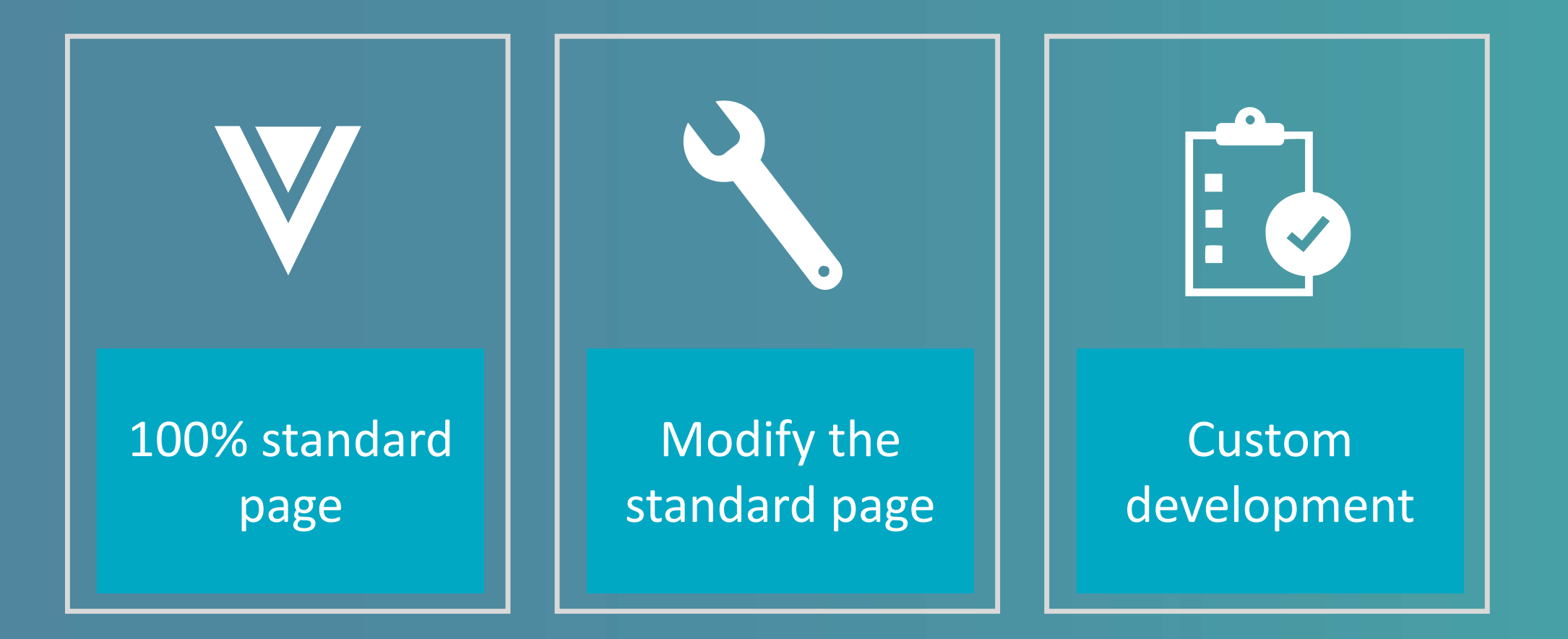

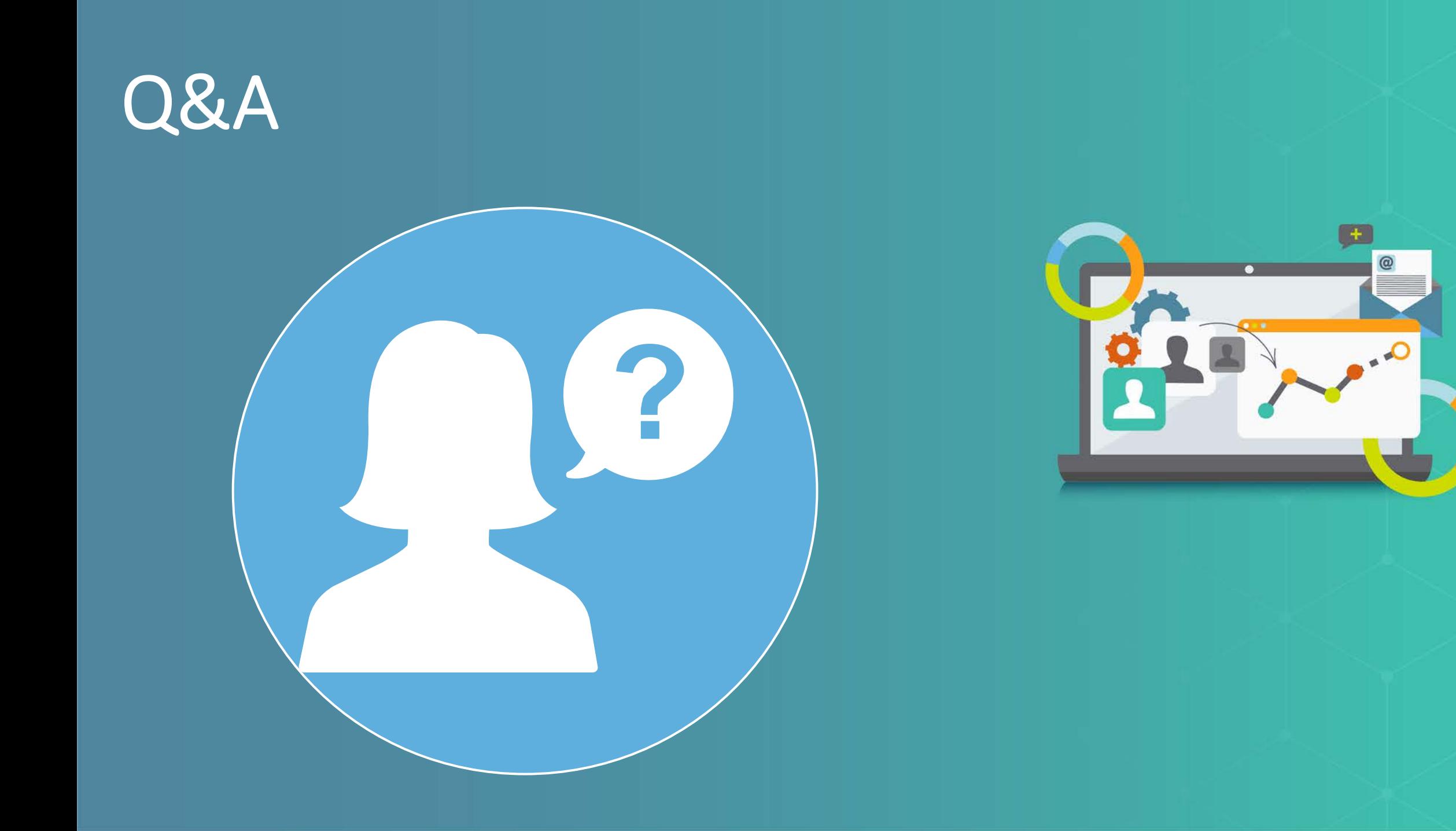

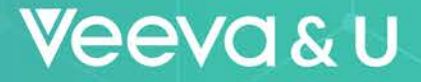

### **Unanswered questions during the webinar**

- Could we use smart linking also for Consent Capture Page?
	- No, this is not posible. Please check [this article a](https://crmhelp.veeva.com/doc/Content/CRM_topics/My_Insights/MyInsights%20Overview/MyInsightsSmartLinking.htm)vailable in the Veeva CRM online help for a detailed list of supported objects
- How to arrange tabs in Veeva CRM? If we want to make Myinsights report as first in the order?
	- The tabs are sorted alphabetically

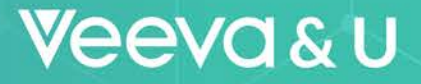

## **Unanswered questions during the webinar**

- We are building Vinsights in Myinsights and want to turn off the offline vinsights tab without modifying online tab. How it is possible?
	- No, it is not possible to turn off Vinsights offline only
- Is it possible create and edit records for custom objects directly from MyInsights reports? So after clicking to link, you are redirected to Edit Page of record
	- No, this is not possible. There are few object that allow the creation of new records. Please check [this article a](https://crmhelp.veeva.com/doc/Content/CRM_topics/My_Insights/MyInsights%20Overview/MyInsightsSmartLinking.htm)vailable in the Veeva CRM online help for a comprehensive list of supported objects

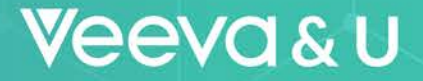

## **Unanswered questions during the webinar**

- Is Smart Linking on Sent email possible in Territory Report ?
	- Approved Email users can now create a new email from MyInsights as well as view previously sent emails

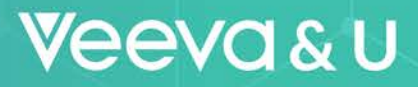

# **Register for Your Monthly Webinars**

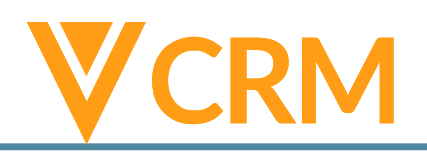

#### **Tuesday, 9 April, 2019**

**[Sampling and Promotional Items](https://veeva.zoom.us/webinar/register/WN_qedD6z9wSI6MKxtTLwwXyQ)** – Learn how to manage samples/promotional items allocation and distribution efficiently and in a compliant way

#### **Tuesday, 7 May, 2019**

**Back to Basics** – Discover some basic CRM functionalities that can considerably improve the CRM end-user experience

## **W** Vault PromoMats

### **Thursday, 11 April, 2019**

**Powering the Compliant Web with Vault Digital Publishing** – Join this session to learn how to use Vault to serve content quickly and compliantly to global audiences and generate actionable insights on content consumption

# **Thursday, 16 May, 2019**

**Top 5 Ways to Reduce Time Spent in MLR** – Join this webinar for practical tips on how to streamline your review and approval process in Vault **PromoMats** 

# **Community Forums**

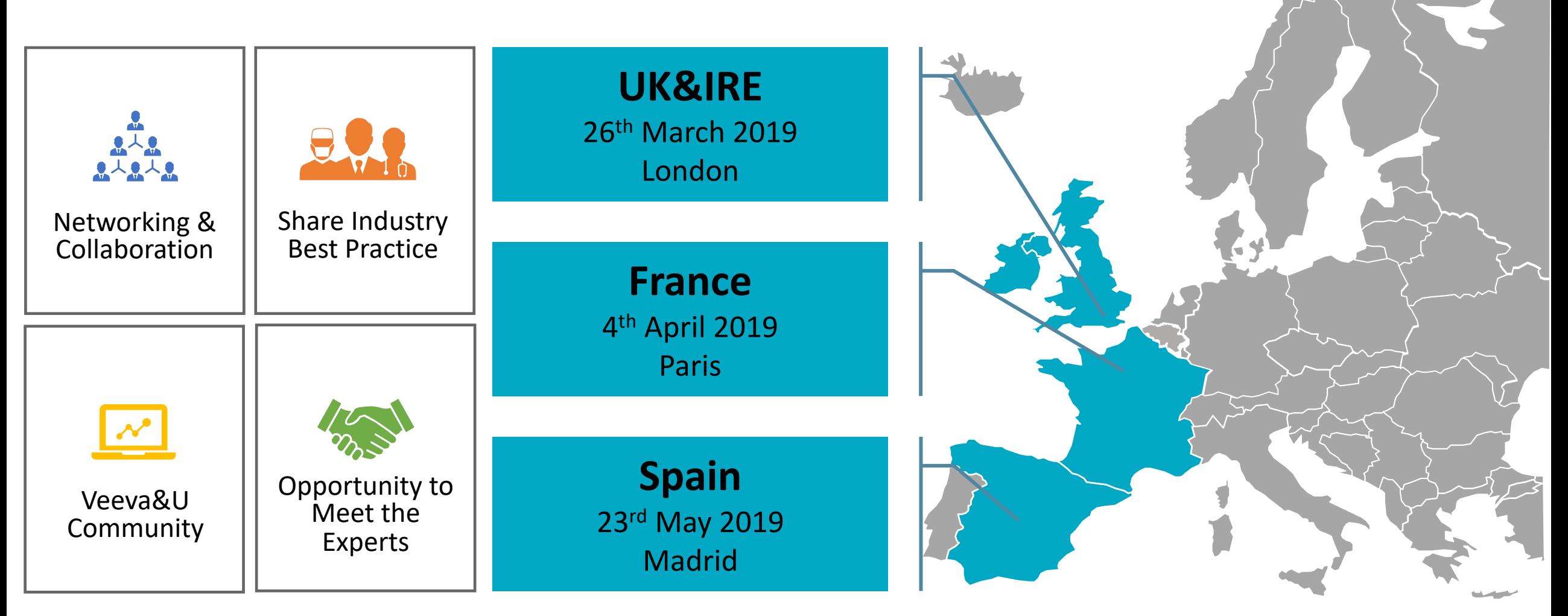